# **Miniaturroboter "Willi"**

Aufbau und Inbetriebnahme

Ausgabe 2/98

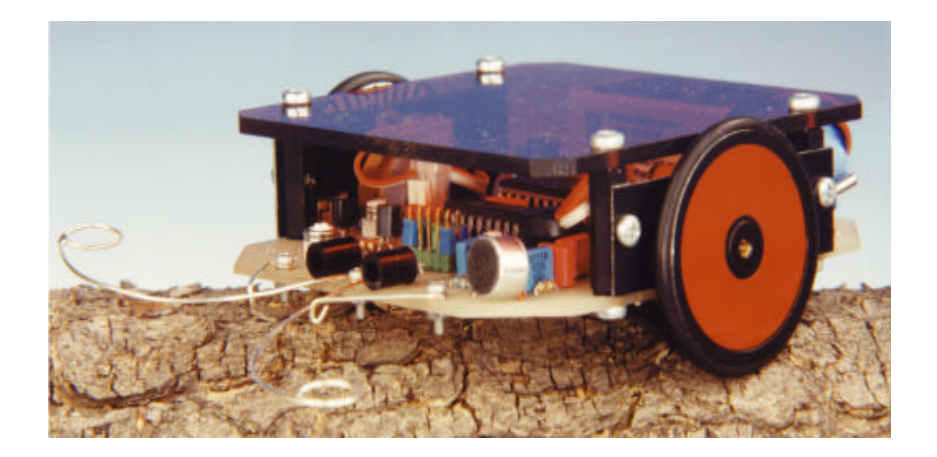

#### Inhaltsverzeichnis

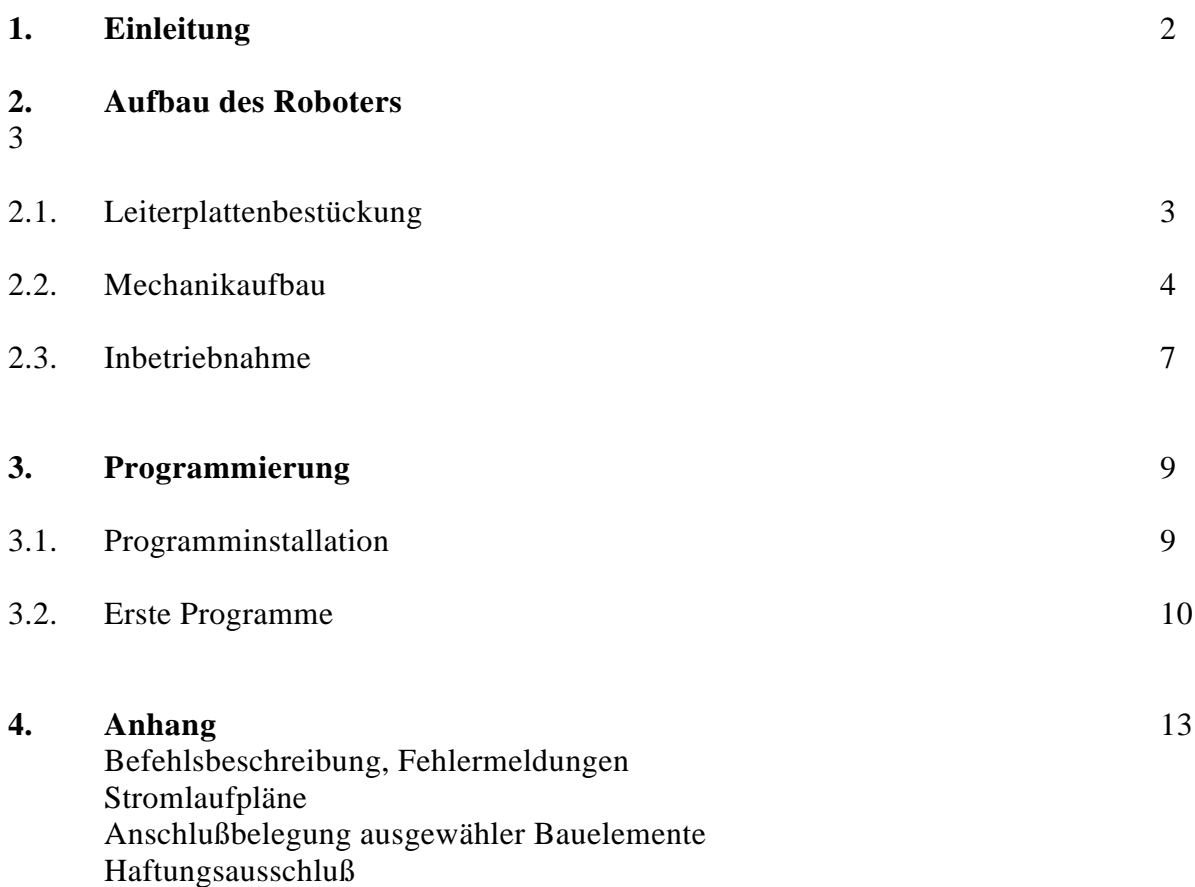

Stückliste

# **1. Einleitung**

Die Robotik-Artikelserie in der Elrad (10/97..12/97) stieß auf ein breites Leserinteresse. Das Resultat vieler Anfragen und Wünsche liegt nun vor Ihnen. Der Roboterbausatz. Nicht zu kompliziert, auch für Einsteiger aber trotzdem kein Spielzeug.

Ich habe deshalb versucht die Aufbauanleitung zu einfach wie möglich zu fassen. Auf keinen Fall sollte jedoch vergessen werden, daß der "Willi" trotz allem ein recht komplexes Ding geworden ist.

Lesen Sie bitte die Aufbauanleitung bevor sie beginnen durch. Denjenigen unter Ihnen die häufig mit Lötkolben und Lötzinn umgehen, kommt vieles Bekannt vor, überlesen Sie es einfach.

Alle anderen brauchen nicht zu verzweifeln. Solange der Roboter keine Rauchzeichen gibt, ist das Rennen noch nicht verloren. Wenn irgendetwas nicht funktioniert, bleiben sie ruhig schimpfen sie auf den Konstrukteur (also mich) und auf die Politik (das sind alle anderen) und öffnen sie eine gute Flasche Rotwein.

Ich habe mich bemüht die Anleitung Schritt für Schritt zu erklären. Wenn also etwas nicht "tut", blättern sie zurück und versuchen sie es erneut.

Gerade bei der Kombination von Soft- und Hardware in einem Produkt kann man immer wieder die tollsten Überraschungen erleben. Denken sie beim Experimentieren immer daran: "Der Computer hat immer recht", zumindest aus seiner Sicht.

# **2. Aufbau des Roboters**

# 2.1. Leiterplattenbestückung

Der Roboter wird als Bausatz geliefert. Er enthält alle notwendigen Teile. Sie brauchen lediglich Werkzeug und Lötzinn.

Der Aufbau gliedert sich in drei Abschnitte. Der erste Abschnitt umfaßt die Leiterplattenbestückung, der zweite Abschnitt den Mechanikaufbau und im dritten Teil wird die Elektronik abgelichen.

Im Anhang finden Sie die Stückliste zur Leiterplatte. Die Einzelteile sind mit Positionsnummern gekennzeichnet.

Bevor Sie mit der Arbeit beginnen senken Sie mit einem das Bohloch das später unter der Batterie liegt (es ist die einzige nichtdurchkontaktierte Bohrung) mit einem 8 mm Spiralbohrer. Die senkung ist zur Befestigung des "drítten" Rades notwendig.

Dann werden die Widerstände bestückt. Die Anschlußdrähte werden vorsichtig abgewinkelt und dann durch die Bohrungen geschoben. Danach werden die Abschlüsse gekürzt.

Zum Löten verwenden Sie bitte einen Elektroniklötkolben (ca. 20 Watt) oder eine Lötstation. Die Lötkolbenspitze sollte zunderfrei und gut verzinnt sein. Eine flache Meißelform der Spitze hat sich gut bewährt. Lötwasser oder andere säurehaltige Löthilfen dürfen nicht benutzt werden. Selbst beim vermeintlich sorgfältigen Entfernen der Rückstände bleibt oft genug der aggressiven Substanzen zurück, um die Leiterzüge zu zerstören. Besonders empfindlich reagieren die IC-Fassungen auf eingedrungene Löthilfen. Also bitte nur nur Kolophonium verwenden.

Nach den Widerständen werden die Dioden bestückt. Hier bitte die Drähte vorsichtig mit einer kleinen Zange abwinkeln. Brüche oder Risse im Glaskörper der Dioden sind Fehler, die oft erst nach längerer Betriebszeit zutage treten.

Die weiteren Bauelemente werden dann entsprechend ihrer Zugänglichkeit und Höhe (die kleinen zuerst) aufgelötet.

Zuallerletzt werden die optoelektronichen Bauelemente bestückt.

Es werden zwei Fototransistoren geliefert. Sie müssen entscheiden ob Sie die Transistoren nach unten oder nach vorn "blickend" montieren. Sie können auch zwei zusätzliche Fototransistoren z.B. SFH309 (bei Conrad-Electronic erhältlich) bestücken; die Auswahl erfolgt dann über die Kurzschlußbrücken an JP3.

Besondere Sorgfalt erfordert die Montage der Reflexkoppler Q5 und Q6. Die optische Achse soll so gut wie möglich durch die Blende der Motorträger weisen.

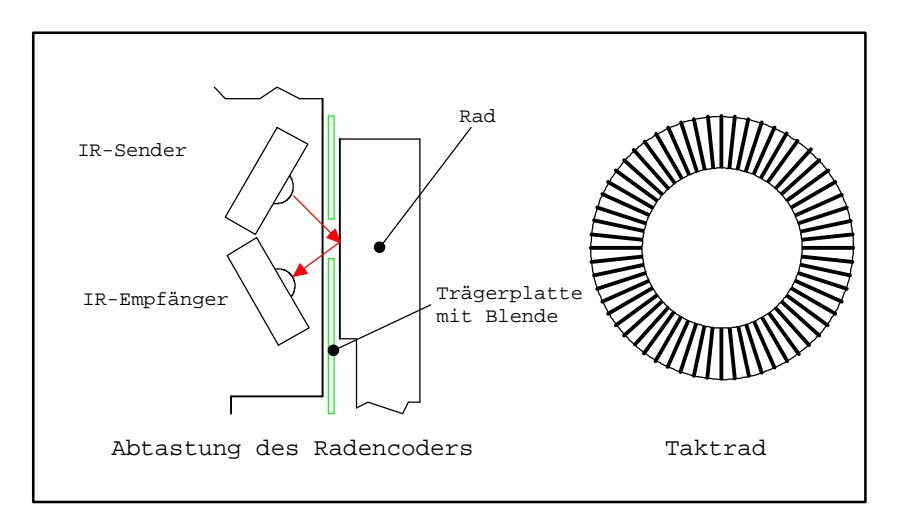

Um die Position besser zu fixieren, wird die Trägerplatte provisorisch mit Hilfe der Distanzbolzen an der Leiterplatte befestigt. Die beiden Bauelemente können nun durch die Blende beobachtet, fixiert und angelötet werden. Die Position der Sendediode ist mit einem "D" auf der L-Seite der Leiterplatte gekennzeichnet.

Wenn alle Bauelemente bestückt sind, wird die Leiterplatte sehr sorgfältig auf Lötbrücken oder Zinnspritzer untersucht.

Ist dies zur Zufriedenheit erfolgt, wird die Schaltung einem kurzen Einschalttest unterzogen. Wenn eine Laborstromversorgung zur Verfügung steht, sollte sie verwendet werden; 9-Volt und Strombegrenzung auf ca. 10 mA einstellen. Ansonsten wird die Batterie angeschlossen.

Nach dem Einschalten wird die 5-Volt am 78L05 überprüft. Die Schaltkreise sind zu diesem Zeitpunkt n i c h t gesteckt.

Der Stromfluß sollt nur einige mA betragen. Sollte dies nicht der Fall sein, die Platte nochmals auf Lötbrücken untersuchen. Das gilt auch, wenn die Spannung am Regler außerhalb des Bereiches von 5 Volt (+/- 10%) ist.

Bei einem erfolgreichen Test wird die Platte vorerst zur Seite gelegt.

## 2.2 Mechanikaufbau

Dem Bausatz liegen die beiden Motoren und Räder bereits vorgefertigt bei. Ihre Aufgabe ist das Aufkleben der Taktscheiben auf den Innenrand der Räder. Bitte beachten Sie, daß es eine rechte bzw. linke Taktscheibe gibt.

Die Taktscheiben sind wischfeste Klebeetiketten. Sie werden sorgfältig ausgeschnitten und angepaßt. Auch der Innenteil der Taktscheibe wird ausgeschnitten (die Scheibe, eigentlich Ring, muß über den Motor gehen).

Danach wird der Trägerstreifen entfernt. Die Klebeflächen der Räder werden vorher von anhaftenden Fett- oder Schmutzteilen gereinigt.

Eine Pinzette erleichtert das Fixieren auf den Rädern. Die Taktscheibe wird gleichmäßig ohne Luftblasen oder Falten angedrückt. Die Genauigkeit der Bewegungen des Roboters wird hier stark beeinflußt.

Motor und Rad können nun auf der Trägerplatte befestigt werden.

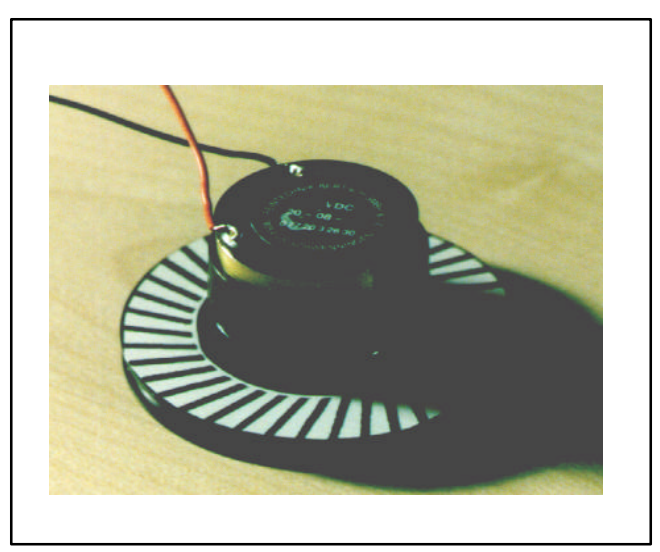

Bild 2: Motor mit Rad und Taktscheibe

Zur Montage wird das Rad vorsichtig gedreht, so daß die Bohrungen im Rad genau über den Befestigungpunkten des Motors an der Trägerplatte liegen.

Mit einem passenden Schraubenzieher werden die Schrauben M1,4 x 5 aufgenommen und in die jeweilige Bohrung am Motor eingeschraubt. Die drei Schrauben werden geheftet und erst zum Schluß angezogen. Bitte hier mit großer Vorsicht drehen (nach fest kommt ab !!).

Nicht vergessen, es gibt einen rechten und einen linken Motor. Die schwarzen Striche der Taktscheibe müssen die Blende in der Trägerplatte beim Durchdrehen des Motors vollständig ausfüllen.

Sind beide Motoren montiert, wird sicherheitshalber der Rundlauf und der Seitenschlag des Rades überprüft. Eine Spannung von ca. 1,5 Volt (Mignon-Zelle) versetzt den Motor in langsame Drehung.

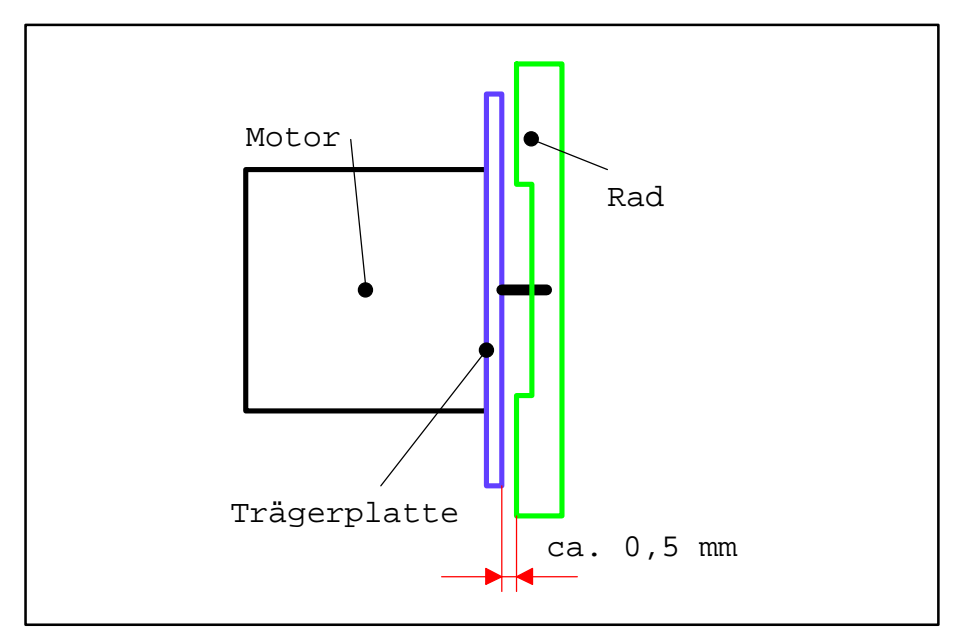

Bild 3: Maßbild Motorbefestigung

Das Rad soll sich gleichmäßig, ohne Berührungen an der Trägerplatte, drehen. Der Luftspalt zwischen Rad und Trägerplatte beträgt ca. 0,5 mm. Falls das Rad doch "eiern" sollte, prüfen Sie den richtigen Sitz des Motors auf der Trägerplatte.

Das einzige Einzelteil, das sie völlig selbst bauen, ist der Stoßkontakt. Die Gestaltung des Teiles obliegt ihrer Fantasie. In der Elrad-Serie hatte "Willi" zwei Kontakte in Form von Fühlern. Das sieht zwar dekorativ aus, ist jedoch etwas unpraktisch.

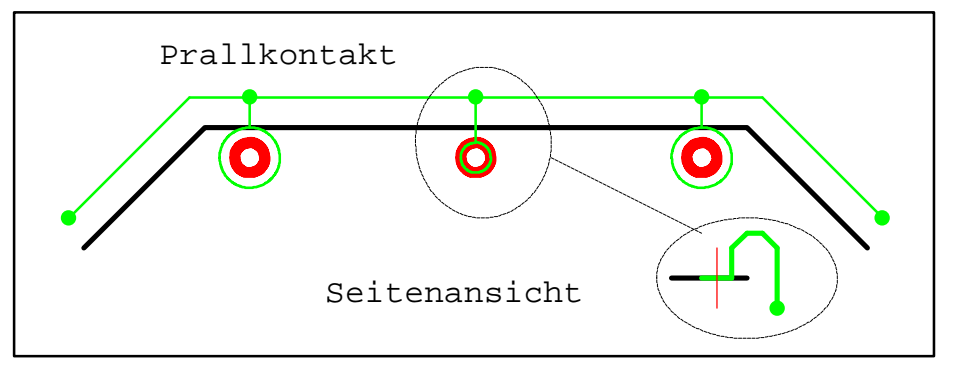

Bild 4: Befestigung des Prallkontaktes

Besser erscheint die oben abgebildete Variante. Der beiliegende Draht wird zu einem Bügel gebogen. An diesen Bügel werden drei Ösen angelötet. Die beiden äußeren sind groß genug, um ohne anzustoßen um die beiden Kontaktstifte (M2-Schrauben) gelegt werden zu können.

Die mittlere Öse wird an der Leiterplatte verschraubt und mit dem Bügel verlötet. Das Verbindungsstück zwischen Leiterplatte und Bügel wird dabei wegen der besseren Federwirkung U-förmig gebogen (siehe Seitenansicht im Bild).

Damit ragt der Prallkontakt nicht zuweit über die Kontur des Roboters hinaus. Der Kontakt verhakt sich dann bei Drehungen des Roboters nicht so leicht.

Die Gesamtmontage ist somit beinahe fertig. Die O-Ringe werden als Reifen auf die Räder gezogen. Danach werden die beiden Motoren mit den Distanzbolzen an der Leiterplatte befestigt. An der hinteren Bohrung wird das Stützrad angeschraubt; M3 Schraube hindurchstecken, mit M3 Mutter sichern und die Kugel festziehen.

Das Klettband wird passend zugeschnitten und an den Akku (nicht im Lieferumfang) und die Leiterplatte angeklebt.

Ein letzter Blick, die beiden Abdeckfolien an den Räder fehlen noch (bitte aufkleben), dann ist der Roboter fertig (die Abdeckplatte kommt erst nach dem Abgleich auf den Roboter).

## 2.3 Inbetriebnahme

Jetzt soll er fahren, der "Willi".

Doch bevor es richtig losgeht, müssen die Sensoren abgeglichen werden.

Dazu hat die Firmware des Roboters ein internes Testprogramm. Die Leiterplatte haben sie bereits geprüft, wenn nicht bitte nachholen (Abschnitt 2.1).

Zum Abgleich kommt der Roboter auf eine Streichholzschachtel oder ein Holzklötzchen. Die Räder sollen sich frei drehen können.

Dann wird der Roboter eingeschaltet. Während des Einschaltens halten sie den Startknopf gedrückt. Wenn sie den Knopf loslassen, piept der Roboter einmal und es beginnt sich das rechte Rad zu drehen. Die Leuchtdiode LED1 ist dabei entweder ein oder aus. Mit einem Schraubenzieher verstellen sie den Regler R11 solange bis die LED im Rythmus der Striche auf der Taktscheibe blinkt.

Mit der erneuten Betätigung der Taste wird der nächste Punkt des Abgleichprogrammes aktiviert. Die nachfolgende Tabelle erläutert alle notwendigen Schritte zum Einstellen des Roboters.

1xPiep - rechtes Rad abgleichen, R11 2xPiep - linkes Rad abgleichen, R12 3xPiep - Prallkontakt prüfen, LED leuchtet auf 4xPiep - akustischen Sensor einstellen, R17 beeinflusst Empfindlichkeit (Trillerpfeife als Signalquelle) 5xPiep - Fotosensoren abgleichen (siehe Text) 6xPiep - optionalen Sensor testen (siehe Text) Testprogramm

Bild 6: Programmablauf Selbsttest

Der Abgleich der Fotosensoren ist nicht ganz einfach. Die Einstellvorschrift hängt von der Konfiguration ab (Leitstrahl oder Leitlinienerkennung).

Konfiguration 1 (Leitstrahlerkennung):

- die Jumper sind außen gesteckt, der mittlere bleibt offen

$$
\begin{array}{c|c} \circ & \circ & \circ & \circ \\ \circ & & \mid \\ \circ & \circ & \circ & \circ \end{array}
$$

- ein Lichtquelle (Taschenlampe) wird nun aus einiger Entfernung auf die Foto transistoren gerichtet
- mit einem Meßgerät werden die Spannungen am Pin 10 und 13 des ST6 (U1) gemessen
- mit R10 wird die Spannung an Pin 10 der an Pin 13 angeglichen
- im Selbsttest (5xPiep) ist die LED ein (kein Licht auf den Sensoren), bzw. aus beide Sensoren beleuchtet
- ist nur ein Sensor beleuchtet, blinkt die LED

Konfiguration 2 (Leitlinienerkennung):

- die Jumper sind innen gesteckt

 o o o o o | | | o o o o o

- der Roboter wird auf die Fläche gestellt, auf der er später fahren soll, dann werden

 die Fototransistoren durch Bewegen des Gefährtes über der Leitlinie abgeglichen dabei ist auf genügenden Kontrast zu achten.

Die Schaltschwelle der Eingänge des ST6 liegen bei ca. 2,5 Volt. Damit eine Lichtquelle erkannt wird, muß die Pegeländerung genügend groß werden. Direktes Sonnenlicht ist zu vermeiden.

Der letzte Abgleichpunkt behandelt den optional anschließbaren Sensor. Sie können dort eigene Sensoren anklemmen. Die Schaltschwelle liegt auch hier bei 2,5 Volt.

Auf der Leiterplatte sind zum Anschluß des eigenen Sensors drei Kontakte vorgesehen (5V, GND, Signal). Erweiterungen sollten jedoch nur erfahrene Bastler vornehmen. Für Beschädigungen des Roboters durch zusätzliche Sensoren wird keine Garantie übernommen.

Sind sie mit diesem Abgleichvorgang fertig, können sie das "mitgelieferte" Testprogramm starten. Sie schalten den Roboter dazu wieder ein und drücken dann den Startknopf. "Willi" fährt ein kurzes Stück, piept, dreht dann, fährt ein kurzes Stück, piept, dreht dann, fährt .....

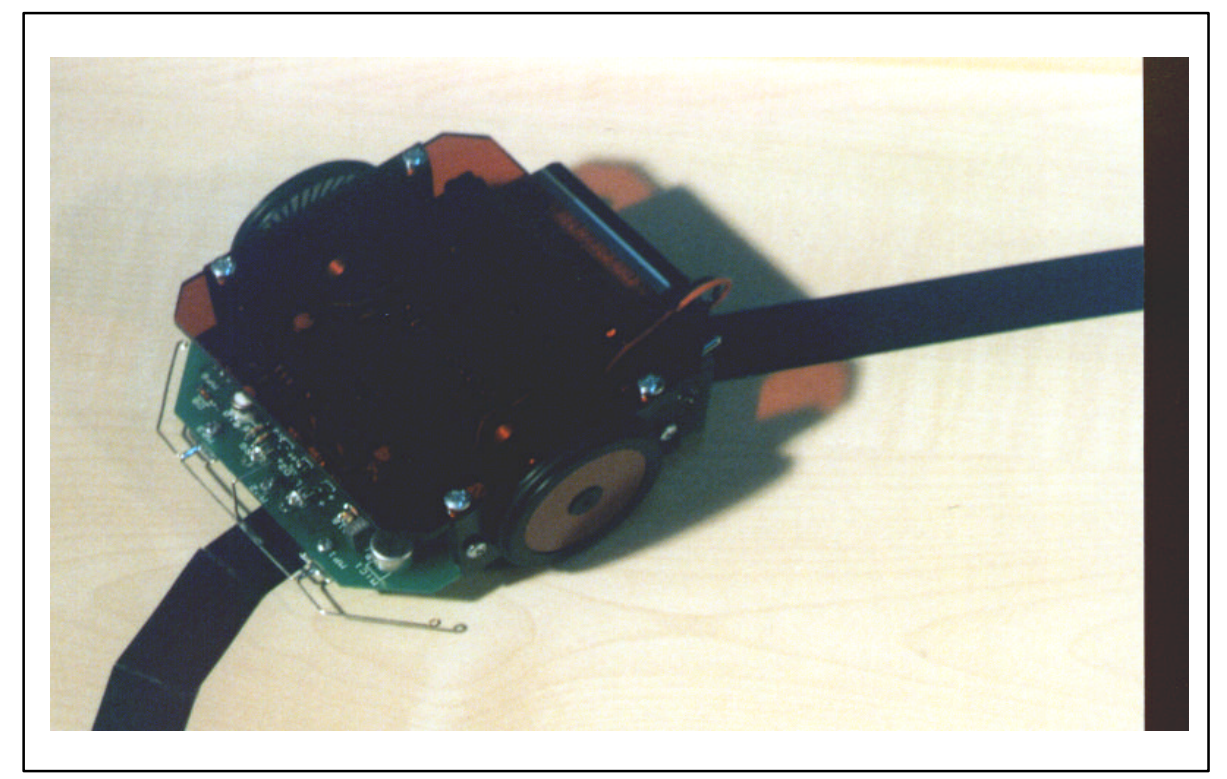

Bild 7: Willi auf dem Strich

# **3. Programmierung**

# 3.1 Installation des Mikrobotassemblers

Die beiliegende Diskette beinhaltet den Mikrobot-Assembler. Dieses Programm erzeugt den notwendigen Steuercode für "Willi".

Sie legen die Diskette in ihr Computerlaufwerk und starten die Installationsprozedur.

### **A:\>setup <ENTER>**

Das Programm wird damit auf ihrer Festplatte installiert. Durch Doppelclick auf das Programmsymbol wird es gestartet.

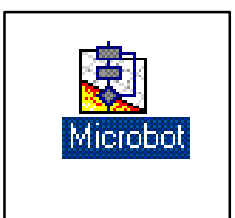

Bild 8: Mikrobot-Assembler Icon

Nach dem Programmstart erscheint der Eröffnungsbildschirm.

| <b>NNNN</b> NN<br>-------<br>.<br>Microbot-IDE [UNBENANI<br><br>-------<br>--------- |            |                                      |                      |  |                                                |
|--------------------------------------------------------------------------------------|------------|--------------------------------------|----------------------|--|------------------------------------------------|
|                                                                                      | Bearbeiten | Suchen                               | Programm             |  |                                                |
|                                                                                      | -----<br>. | <b><i><u><b>ARRAIGHT</b></u></i></b> | <b>BREEZ-RI</b><br>. |  | <b>******* ******* ******* ******* ***</b><br> |

Bild 9: Mikrobot-Assembler

Die in der Menüleiste zu erkennenden Programmpunkte entsprechen weitgehend den Windows Konventionen.

Mit **Datei** werden die einzelnen Programme geladen, gespeichert und gedruckt. **Bearbeiten** und **Suchen** beinhalten die üblichen Funktionen zur Editierung von Texten. Über **Hilfe** können Erläuterungen zu Programmfunktionen bekommen werden.

Die beiden wichtigsten Funktionen verbergen sich hinter dem Menüpunkt **Programm.**

Zum einen handelt es sich um die Anweisung, das eingegebene Programm zu

assemblieren und zum anderen das fertige Programm in den Controller des Roboters zu laden.

#### 3.2 Erste Programme

Mit einigen Beispielen werden sie mit den Funktionen des Mikrobot-Assemblers am schnellsten vertraut.

Beginnen wir mit einer einfachen Aufgabenstellung. "Willi" soll einfach geradeaus fahren und am Ende seines Weges piepsen.

Dafür werden vorerst drei Befehle benötigt: step, port und speed.

Sie öffnen das Programm durch Doppelklick auf das Icon. Dann tippen sie los (für die Schreibmüden unter Ihnen, laden Sie die Datei example1.st6) :

start:<br>speed 1 speed 1 ; Geschwindigkeit 1 genügt - der Roboter soll nicht rasen<br>step 47 ; sie können auch andere Zahlen einsetzen ; sie können auch andere Zahlen einsetzen port %1110 ; jetzt piepst "Willi"

Das eingetippte Programm wird assembliert. Dazu klicken sie am einfachsten das entsprechende Kurzsymbol an.

Sie erhalten eine Meldung über den Vorgang und im Fehlerfall auch eine passende

Fehlerbeschreibung. Probieren sie diesen Mechanismus ruhig aus (z.B. unsinnige Geschwindigkeitsangaben wie 10000 oder ähnlich).

Das übersetzte Programm können sie auch anschauen. Die Datei-Extension lautet .LST.

Damit "Willi" mit dem Programm arbeiten kann, muß es "geladen" werden. Der PC und "Willi" werden dazu mit einem Kabel verbunden. "Willi" ist bei dieser Prozedur

ausgeschaltet. Die starten die Laderoutine mit Klick auf das entsprechende Icon. Sie können natürlich auch die Menüpunkte aus **Programm** bzw. die Funktiontasten **F9** und **F10** verwenden.

Ist die Verbindung zwischen PC und "Willi" hergestellt, können Sie mit der Datenübertragung beginnen. Schalten Sie bitte den "Willi" erst dann ein, wenn Sie vom Programm dazu aufgefordert werden. Die Datenübertragung erfolgt nicht über RS232-Protokoll obwohl der entsprechende Anschluß am PC benutzt wird. Es kommt die synchrone Schnittstelle (SPI) des ST6 zum Einsatz.

Nach der Aufforderung zum Einschalten des "Willi" quittiert der Roboter das mit zwei Pieptönen. Gleichzeitig leuchtet die LED auf. Sollte das nicht passieren, schalten Sie den Roboter aus und wieder ein. Falls es dann immer noch nicht funktioniert prüfen sie die Kabelverbindung.

Während der Übertragung flackert die LED (eigentlich blinkt sie bei jedem empfangenen Zeichen). Die erfolgreiche Übernahme des Programmes quittiert "Willi" mit einem erneuten Piepton.

Sie ziehen dann die Klinkenbuchse ab und drücken den Startknopf. Gehorsam setzt sich "Willi" in Bewegung, absolviert seine 47 (oder wieviel auch immer) Schritte, piept und macht dann Unfug. Wieso tut er das ?

Nach dem port-Befehl haben sie zwar nichts angeordnet, das kann aber "Willi" nicht wissen. Er holt den nächsten Befehl aus seinem Speicher und führt ihn aus. Und irgendetwas steht immer im Speicher.

Eine kleine Programmänderung hilft schnell aus der Patsche:

start:

speed 1 ; Geschwindigkeit 1 genügt - der Roboter soll nicht rasen<br>step 47 ; sie können auch andere Zahlen einsetzen ; sie können auch andere Zahlen einsetzen port %1110 ; jetz piepst der "Willi **jp start ; alles von vorn**

Jetzt läuft das Programm rund. Fahren, piepen, fahren, piepen .... Wenn das nichts ist :-) ! Jedoch spätestens am ersten Hindernis werden die Grenzen der Maschinenintelligenz deutlich. Auch das Schieben und Drängen bis der Akku leer ist, bewegt den Kühlschrank auch nicht um einen Millimeter von der Stelle.

"Willi" muß auf Reize reagieren können.

Doch zuvor ein Programmbeispiel zur Leitlinienabtastung. Sie benötigen dazu eine Experimentierfläche. Idealerweise ist diese Fläche einfarbig, möglichst hell und gut reflektierend. Darauf werden mit schwarzem Isolierband "Leitlinien" aufgeklebt.

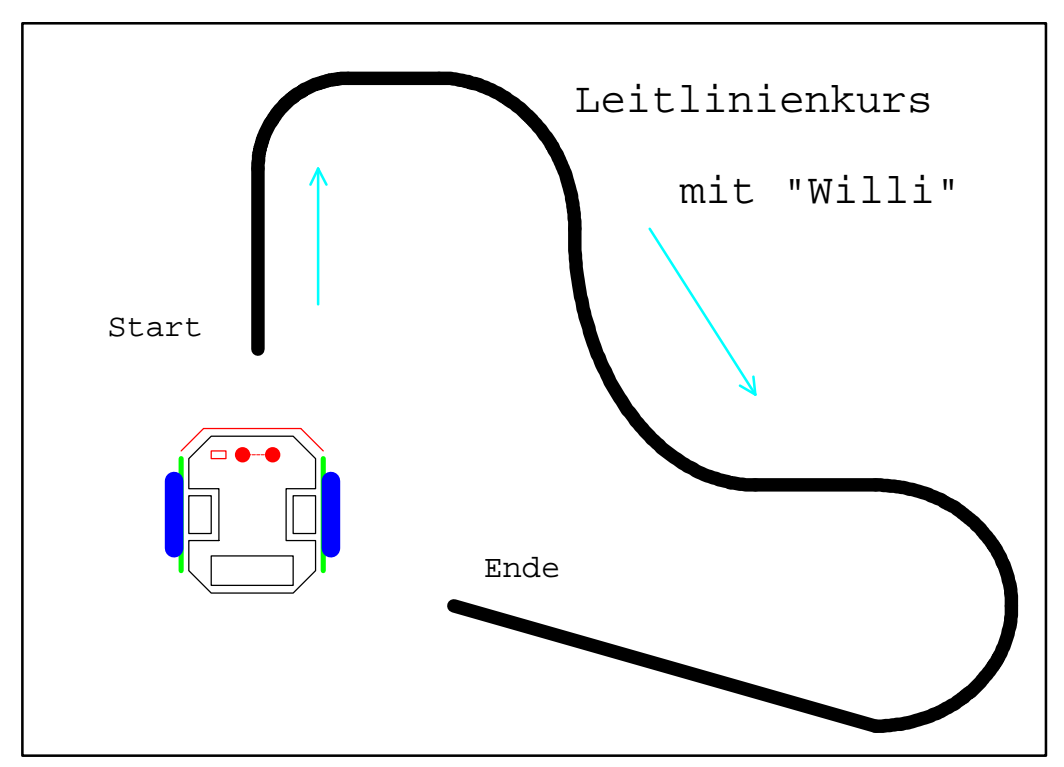

Bild 10: Elchtest für Willi

Der Roboter soll diesen Kurs abfahren. Dazu braucht er ein Programm. Die Sensoren müssen abgefragt und entsprechend der Abweichung vom Kurs müssen Korrekturbewegungen eingefügt werden.

Auch hier gibt es ein Beispiel (example2.st6):

```
;*********************************************************
            Leitstrahlabtastung mit "Willi"
       ;*********************************************************
#define main ; MainProzess definiren
      speed 1 (a) is Geschwindigkeit einstellen
start:<br>step 10
                                 ; 10 Schritte nach vorn
st1:
       jpand %00011, start        ; kein Licht auf den Sensoren -> weiter<br>ipand %00001, lk           ; Korrektur links notwendig
       jpand %00001,1k i Korrektur links notwendig<br>jpand %00010,re i Korrektur rechts notwendig
                                 ; Korrektur rechts notwendig<br>; Leitstrahl verloren
       jpand <math>800000, ende
lk:
      mturn 1 \blacksquare ; Korrekturbewegung links
      jp st1 ; Test ob ausreichend
```

```
re:
   mturn -1 ; Korrektur rechts
                   ; Test ob aureichend
ende:
   port %1110 ; Piepton
-1:
   port %1101 ; LED ein
   pause 1 ; 2 Sekunden Pause
    port %1100 ; LED aus
    pause 1
    jp e1 ; Endlosschleife
; *** ENDE
```
Die Programmfunktion ist schnell erläutert. Der Roboter wird auf den Anfang der Leitlinie gesetzt und gestartet. Er folgt nun der Linie. Sobald einer der Sensoren nicht mehr über der Linie ist, wird eine Korrekturbewegung ausgelöst. Der Roboter prüft, ob die Korrektur ausreichend war und fährt dann weiter. Wenn die Linie zu Ende ist, bzw. der Roboter durch irgendein Ereignis vollends die Linie verliert, bleibt er stehen, piept kurz und verharrt dann blinkend.

Richtig perfekt wird das Programm erst, wenn der Roboter die Leitline selbständig wieder auffinden kann. Denken Sie sich das notwendige Programm dazu aus.

Problematisch wird es auch, wenn die Teststrecke mit Schikanen versehen wird. Kleine Holzklöze eignen sich dazu hervorragend.

Der nichtsahnende Roboter kommt nun des Wegs und prallt gegen ein Hindernis. Darauf muß er reagieren.

Damit er das kann, ist jedem Sensor ein eigener Prozeß zugeordnet. Trifft das vom Sensor erkannte Ereignis ein, startet das erforderliche Programm. Ein Beispiel erläutert dies (example3.st6):

```
;*********************************************************
     ;* Leitstrahlabtastung mit "Willi" *
     ;* mit Reaktion auf Hindernis *
     ;*********************************************************
#define main ; Hauptprogramm wie example2.st6
#define bump
     speed -1                         ; Geschwindigkeit 1, rückwärts<br>step 5                     ; 5 Schritte zurück
                          ; 5 Schritte zurück
     speed 1 in vorwärts
     turn 1 \qquad ; 90° Grad Drehung
     step 10<br>turn -1
     turn -1 ; zurückdrehen
     step 25
     turn -1 ; weitere 90° Drehung
     step 10<br>turn 1
                          ; ursprüngliche Richtung wieder erreicht
     port %1110 ; piepton
     end ; Ausweichbewegung beendet
```
Auch hier wieder eine kurze Erläuterung. Das Hindernis wird erkannt, der Roboter stößt zurück und versucht es zu umfahren. Das funktioniert natürlich nur, wenn das Hindernis sehr kein ist und die Leitlinie idealerweise geradeaus geht.

In allen anderen Fällen findet der Roboter die Leitlinie nicht wieder und bleibt entnervt stehen.

Soweit die kurze Einführung zur Roboterprogrammierung.

## **4. Anhang**

Die Befehle bestehen jeweils aus einem Schlüsselwort und einer Datenangabe (außer end). Der Wertebereich der Daten richtet sich nach dem Befehl. Die Daten können als Dezimalbzw. als Binärzahlen eingegeben werden. Binärwerten wird ein % vorangestellt. Zur besseren Lesbarkeit ist bei den beiden Befehlen, die auf Register wirken (store, djnz) eine Adressierung der Register mit Buchstaben (A..D) möglich. Sprungmarken werden vom Assembler in absolute Adressen umgerechnet.

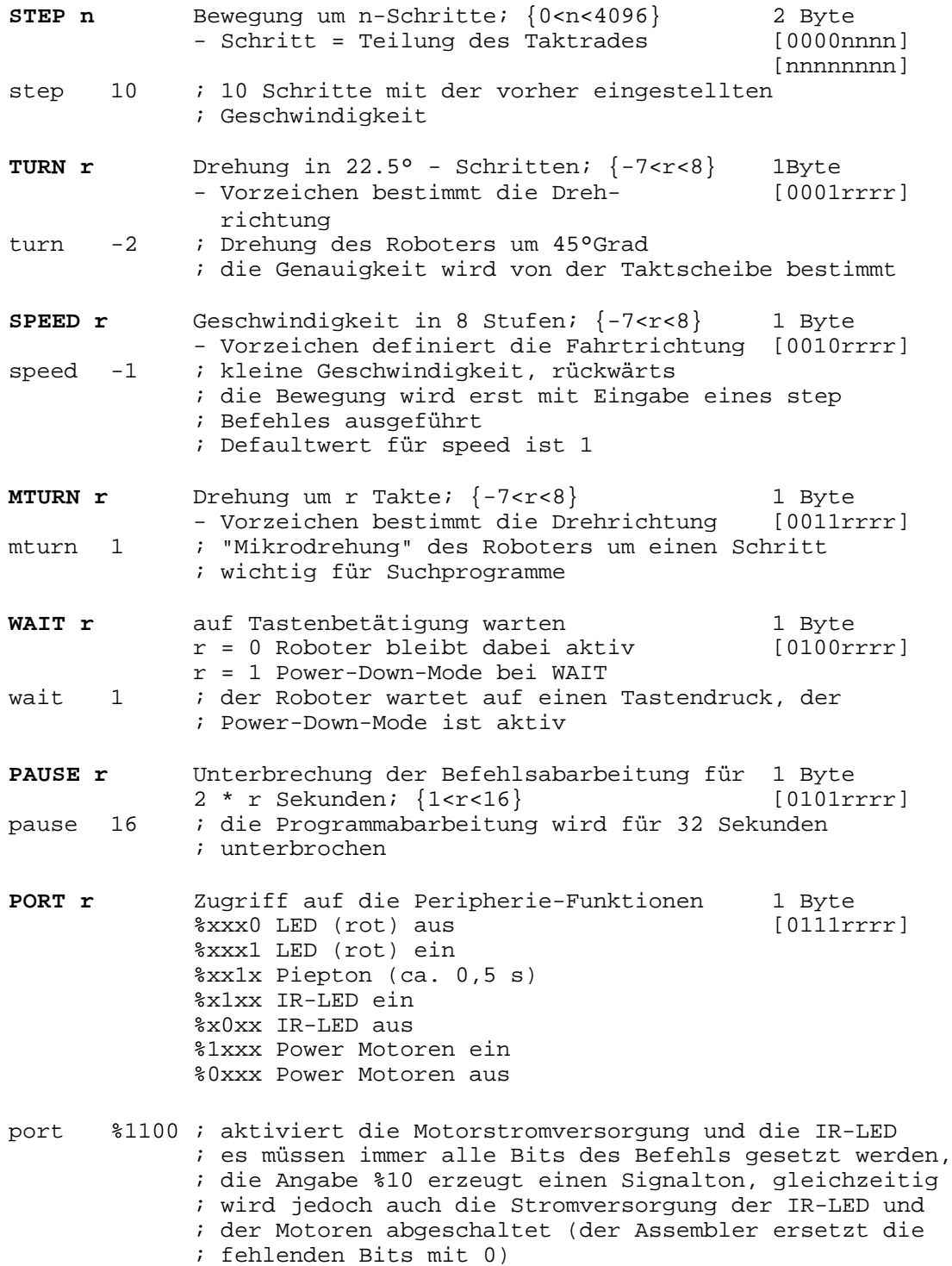

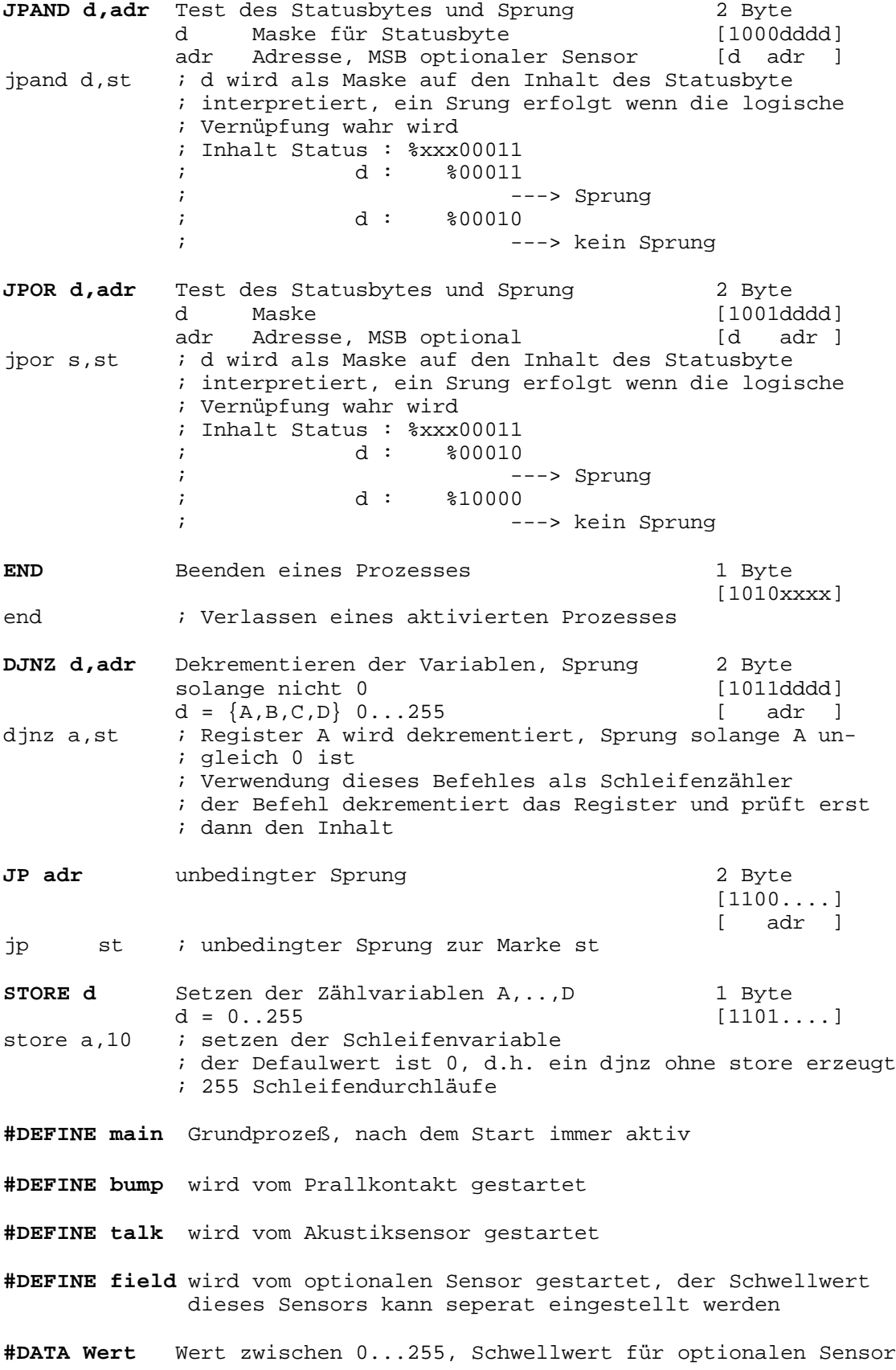

14

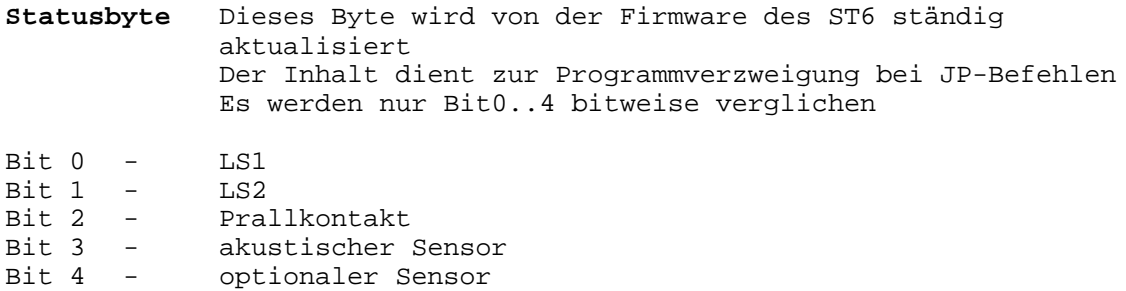

Das assemblierte Roboterprogramm wird in den EEPROM des ST6 geladen. Der Speicher umfaßt 128 Byte. 6 Byte werden für die Adressen der Prozesse und das Schwellwertbyte reserviert. Die maximale Programmlänge beträgt demzufolge 122 Byte. Das sind ca. 80 Programmzeilen.

Es wird immer der gesamte EEPROM beschrieben. Der Hersteller garantiert 300000 Schreibzyklen.

Ein Hinweis noch zum Statusbyte. Die Bit's 0..4 repräsentieren immer den gegenwärtigen Zustand (Status) des Roboters. Die Meßwerte der Sensoren beeinflussen die ihnen zugeordneten Bit's. Über die Masken der bedingten Sprungbefehle ist damit eine Programmverzeigung möglich.

Um mehrfache Programmdurchläufe zu ermöglichen, sind vier Variable (A..D) definiert. Diese können mit dem Befehl djnz decrementiert und abgefragt werden. Beispiel:

start:

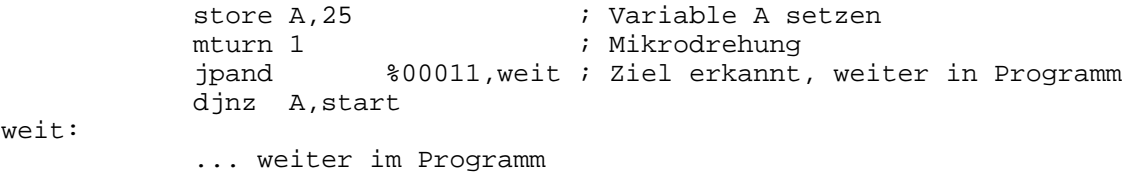

Fehlermeldungen

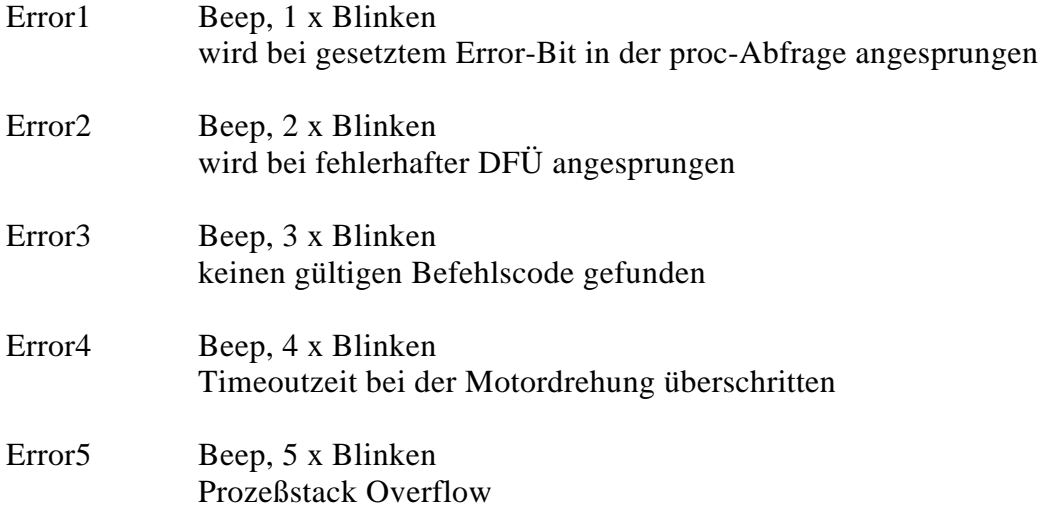

# Stromlaufpläne Teil 1

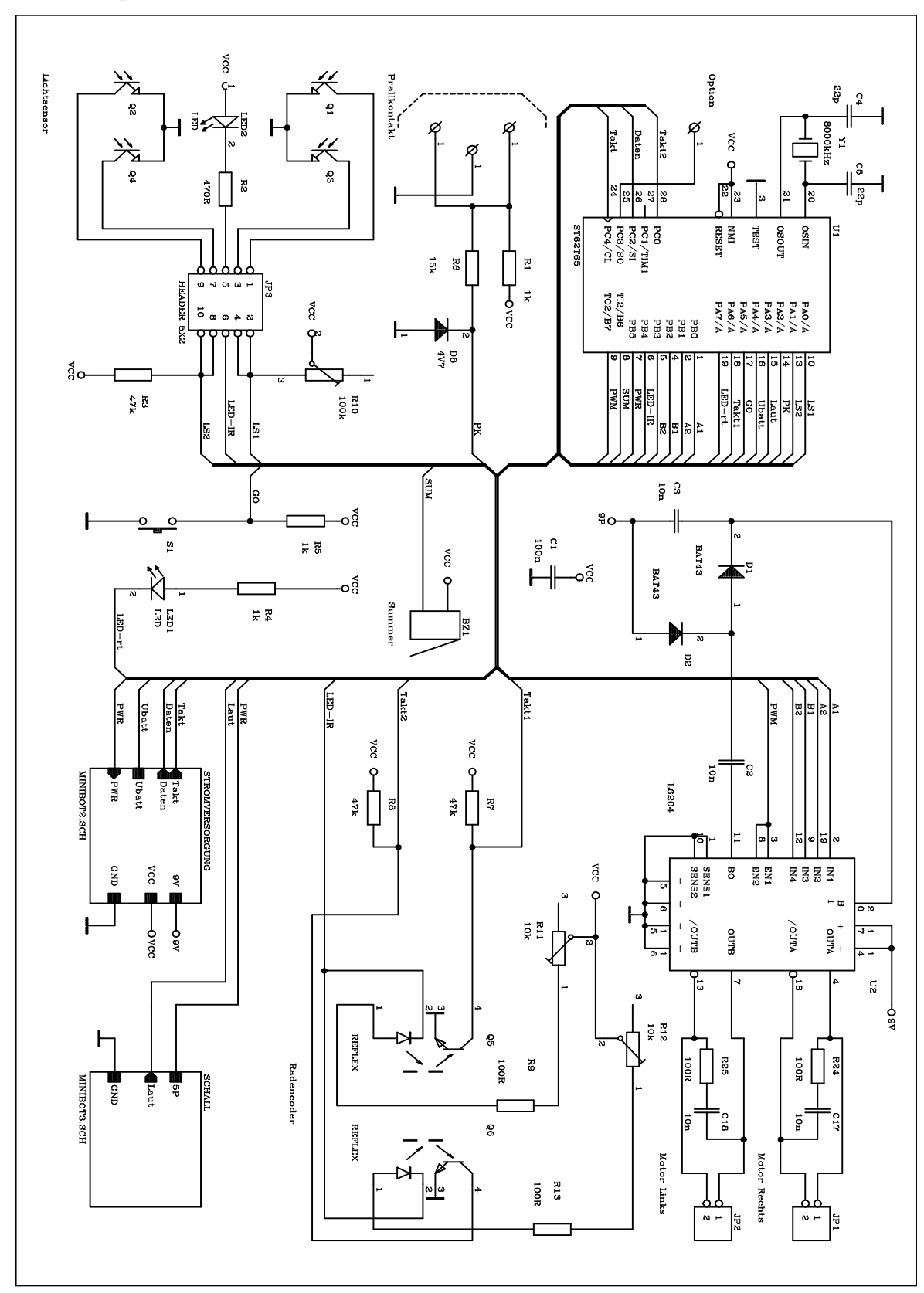

Prozessoreinheit und Motortreiber

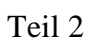

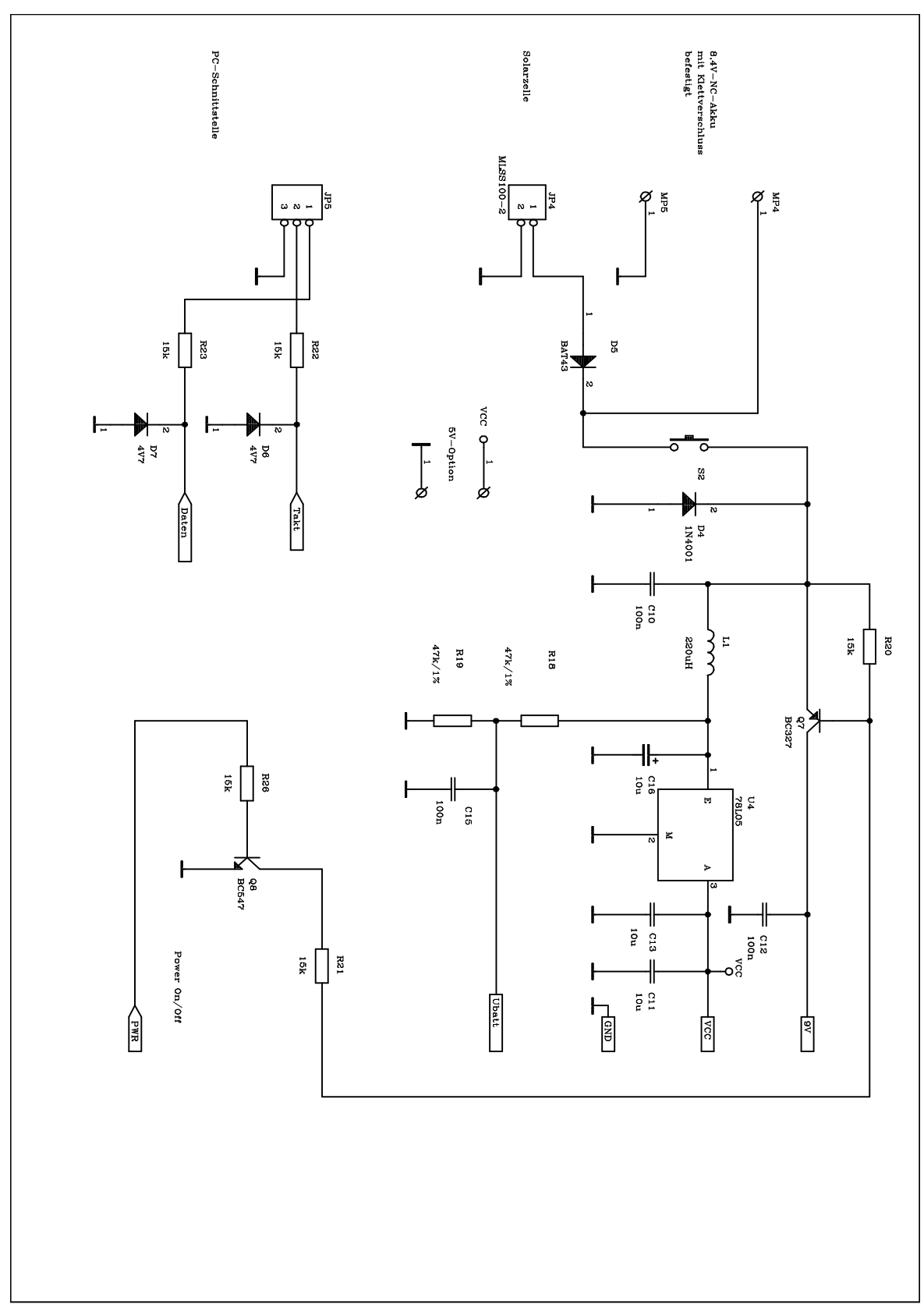

Spannungsstabilisierung, Takt- und Dateneingang vom PC

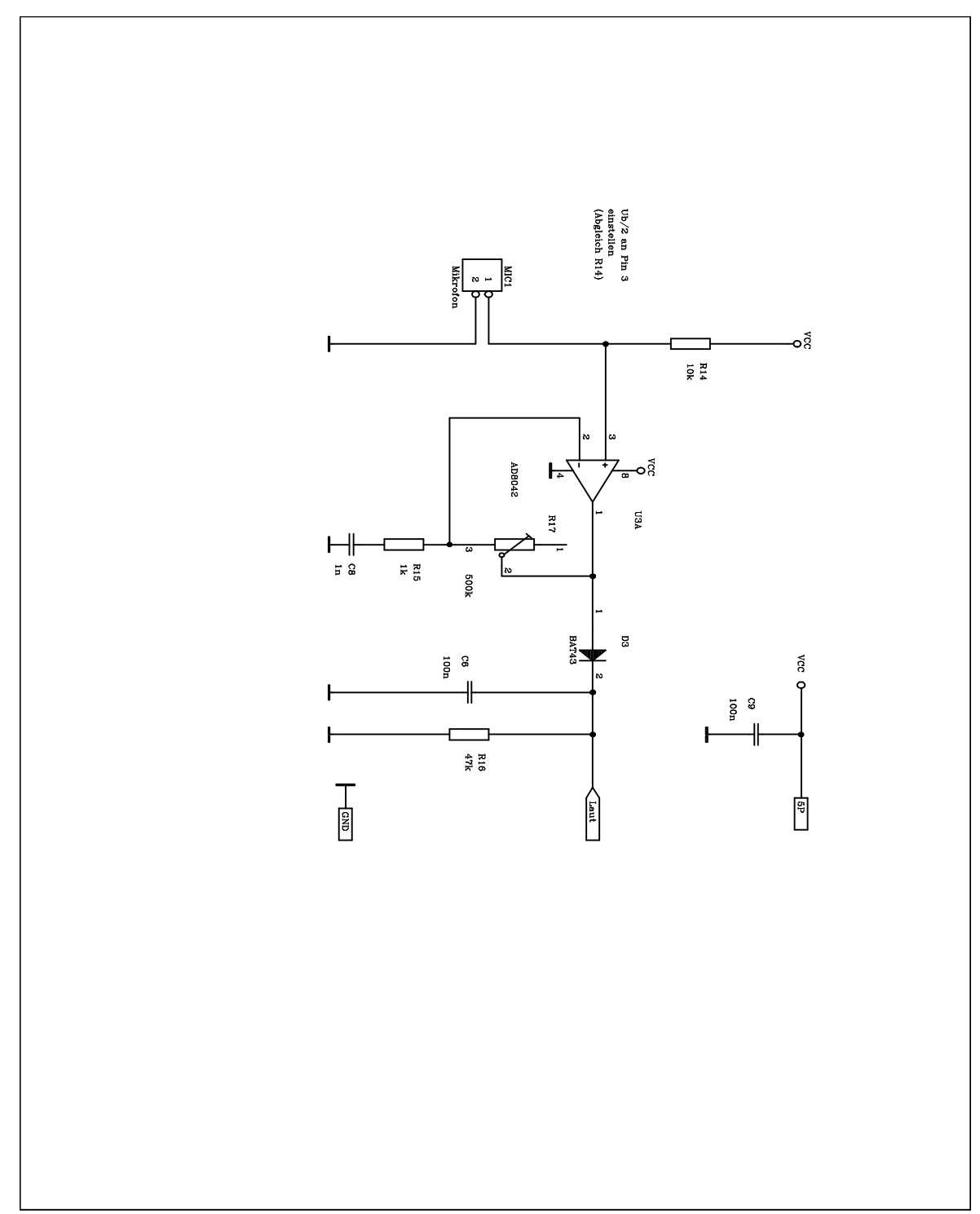

Akustischer Sensor

#### **Wichtig:**

**Die Werte der Bauelemente in den Stromlaufplänen sind nur Richtwerte, verbindlich sind die Angaben in der Stückliste !**

## Anschlußbelegung ausgewählter Bauelemente

#### Kondensatoren

Bitte beachten Sie beim Einlöten der Bauelemente die Polarität der Kondensatoren. Im Zweifelsfalle ziehen Sie den Stromlaufplan zu Rate.

Bei den Kondensatoren sollte auf der Leiterseite ein + die Polariät kennzeichnen. Leider ist dies gründlich schief gegangen. Bei C16 ist das + außerhalb der Kontur gelandet, und bei C13 falsch. Die Lage der Kondensatoren bitte anhand des Stromlaufplanes (der an dieser Stelle richtig ist) festlegen.

#### Fototransistoren und Leuchtdioden

Diese Bauelemente haben zwei unterscheidlich lange Anschlußbeinchen. Der längerere Anschluß kommt in die Bohrung mit dem quadratischen Lötauge.

#### Motoren

Damit der Drehsinn der Motoren mit den Programmanweisungen korreliert, kommt der schwarze Anschlußdraht in das quadratische Lötauge

#### Programmierkabel

Das Kabel mit dem 3,5mm Klinkenstecker wird an die 9-polige Buchse angelötet.

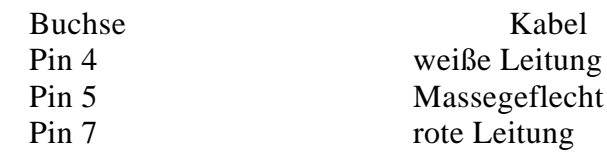

Alle anderen Pins bleiben unbenutzt.

#### Haftungsausschluß

Dieses Handbuch wurde sorgfältig erstellt und geprüft. Trotzdem können Fehler und Irrtümer nicht ausgeschlossen werden. Es wird keinerlei Verantwortung für die uneingeschränkte Richtigkeit und Anwendbarkeit des Handbuches und des beschriebenen Produktes übernommen. Die Eignung des Produktes für einen spezifischen Verwendungszweck wird nicht zugesichert. Die Haftung des Herstellers ist in jedem Fall auf den Kaufpreis des Produktes beschränkt. Eine Haftung für eventuelle Mangelfolgeschäden wird ausgeschlossen.

Die in diesem Handbuch erwähnten Soft- und Hardwarebezeichnungen sind in den meisten Fällen auch eingetragene Warenzeichen und unterliegen als solche den gesetzlichen Bestimmungen. Es kann aus dem Fehlen einer besonderen Kennzeichnung nicht darauf geschlossen werden, daß die Bezeichnung ein freier Warenname ist.

# **Stückliste**

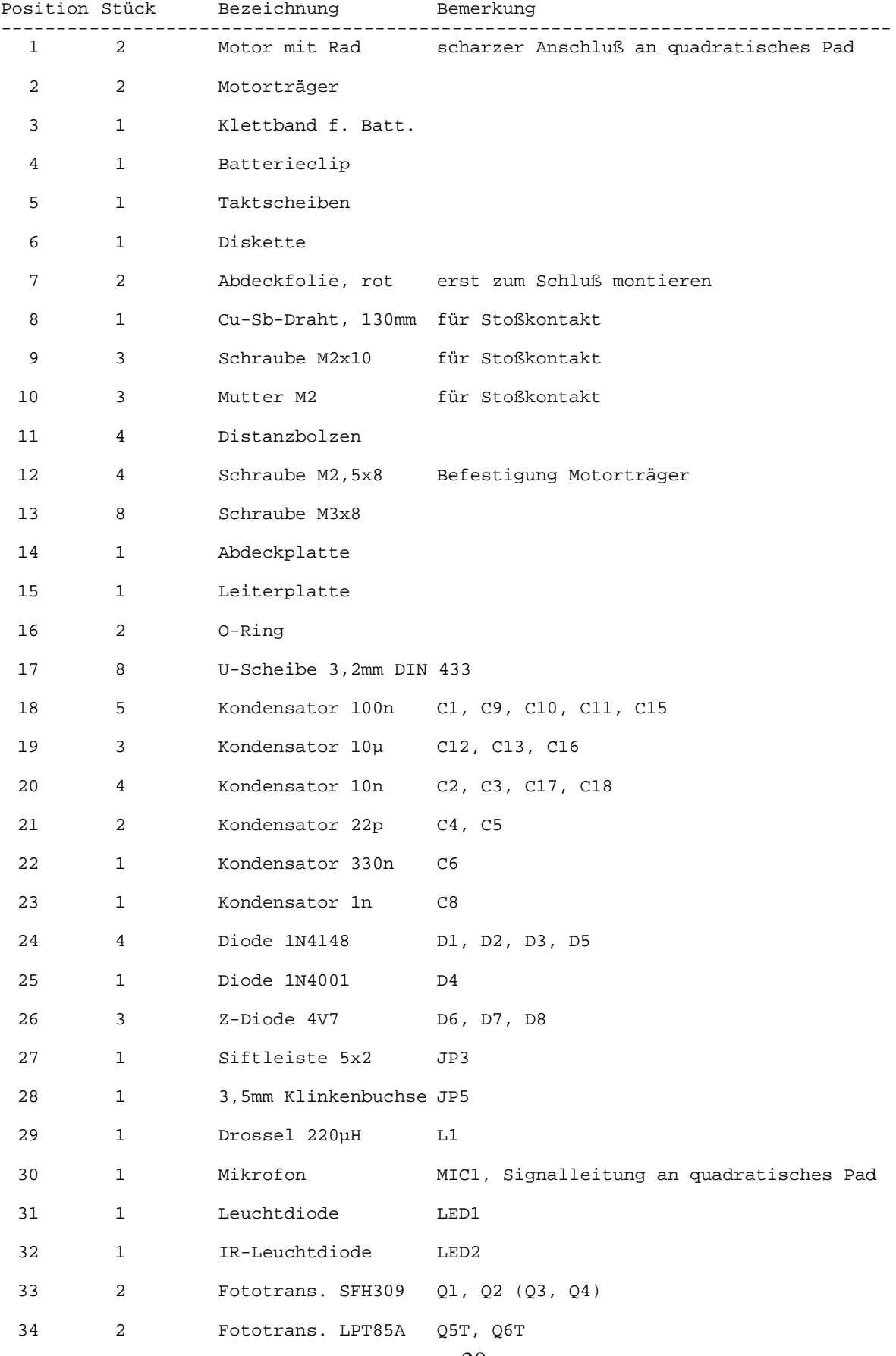

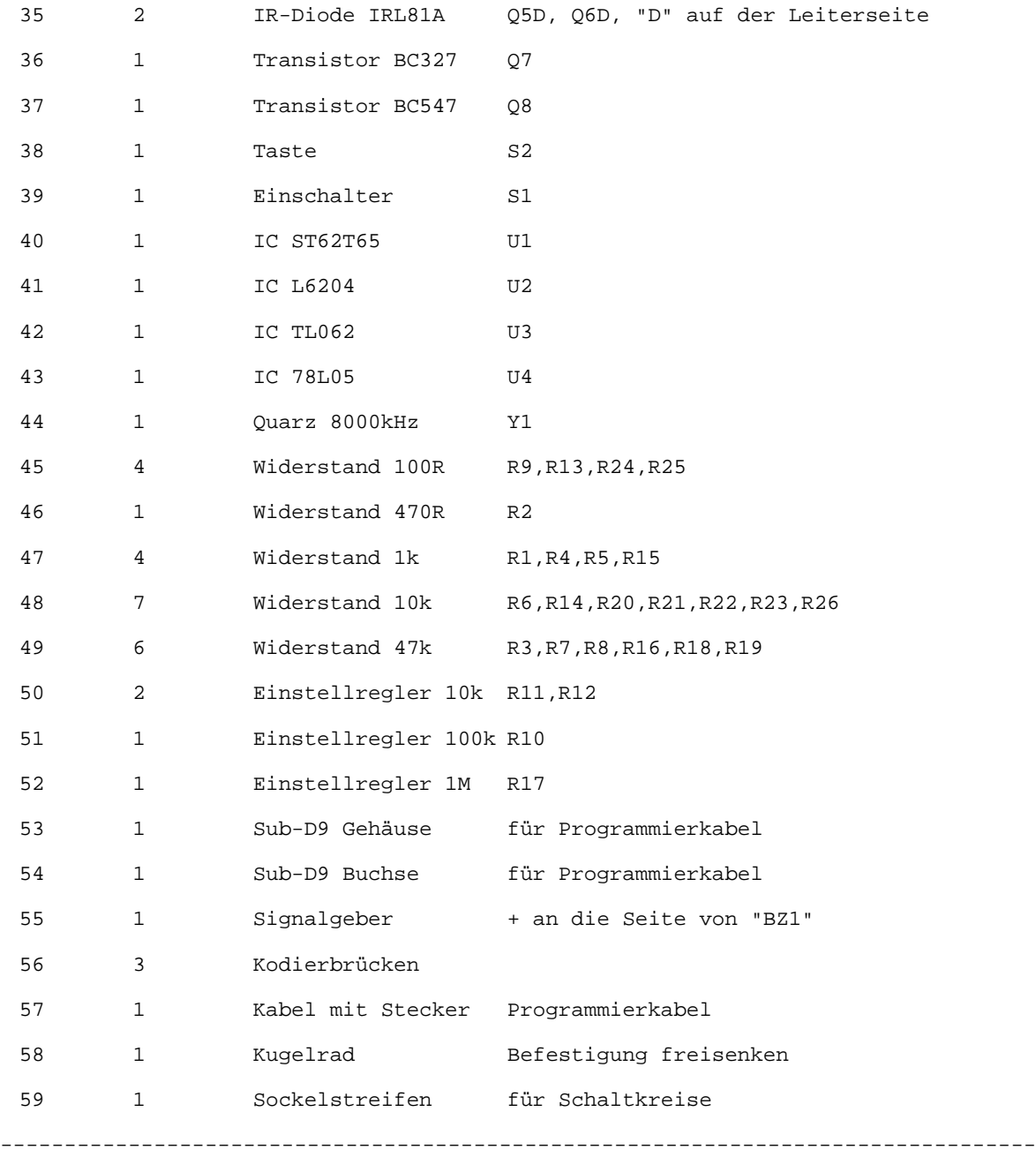